## Firmware-Upgrade für SPA112 und SPA122 Ī

## Ziel

Um die Firmware zu aktualisieren, muss eine bestimmte Datei aus dem Internet heruntergeladen und auf das Gerät hochgeladen werden. Die Aktualisierung Ihrer Geräte kann sehr nützlich sein. Firmware-Upgrades können Software-Bugs beheben, Funktionen verbessern und die Lebensdauer des Geräts verlängern. Diese Verbesserungen können die Gesamtleistung eines Geräts verbessern. Wenn ein Firmware-Upgrade durchgeführt wird, wird die Kommunikation des Geräts vorübergehend unterbrochen. Dieses Dokument beschreibt, wie die Firmware auf einem SPA112 oder SPA122 aktualisiert wird.

## Anwendbare Geräte | Firmware-Version

- SPA 112 | ([Neueste Version herunterladen\)](https://software.cisco.com/download/home/283998771/type)
- SPA 122 | (<u>Neueste Version herunterladen</u>)

Speichern Sie die Firmware-Upgrade-Datei, die Sie über den obigen Link an einem geeigneten Ort auf Ihrem Computer finden. Das Standardziel ist der Download-Ordner. Entpacken Sie den Ordner nach dem Herunterladen mithilfe eines Programms zum Bearbeiten von Ordnern.

Hinweis: Es gibt zwei Standardanmeldungen: cisco - das über grundlegende Benutzerrechte verfügt und KEINE Firmware-Update-Option und admin sieht - mit Administratorrechten und der Möglichkeit, die Firmware zu aktualisieren. Stellen Sie sicher, dass Sie sich bei einer Firmware-Aktualisierung im Admin-Modus befinden.

## Firmware-Upgrade

Schritt 1: Melden Sie sich beim Konfigurationsprogramm für Telefonadapter an. und wählen Sie Administration > Firmware Upgrade aus. Die Seite Firmware-Aktualisierung wird geöffnet:

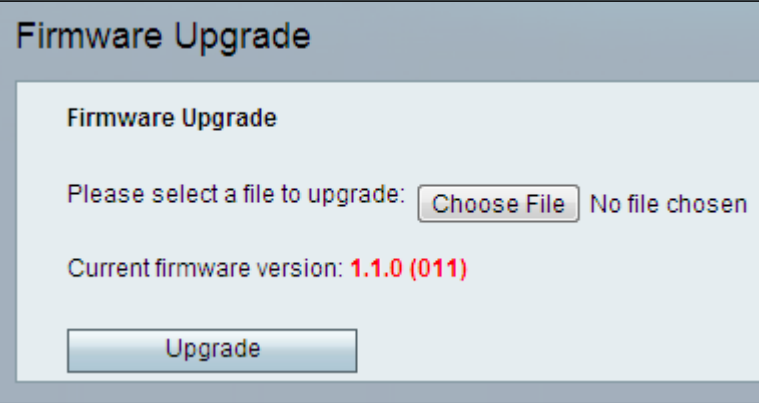

Schritt 2: Klicken Sie auf Datei auswählen, um die Firmware-Version auszuwählen, die Sie auf dem Gerät installieren möchten, von dem aus Sie die Datei gespeichert haben. Nach der Auswahl wird die Datei neben der Schaltfläche Datei auswählen angezeigt.

Das Feld Aktuelle Firmware-Version zeigt die aktuelle Firmware an, die auf dem Gerät installiert ist.

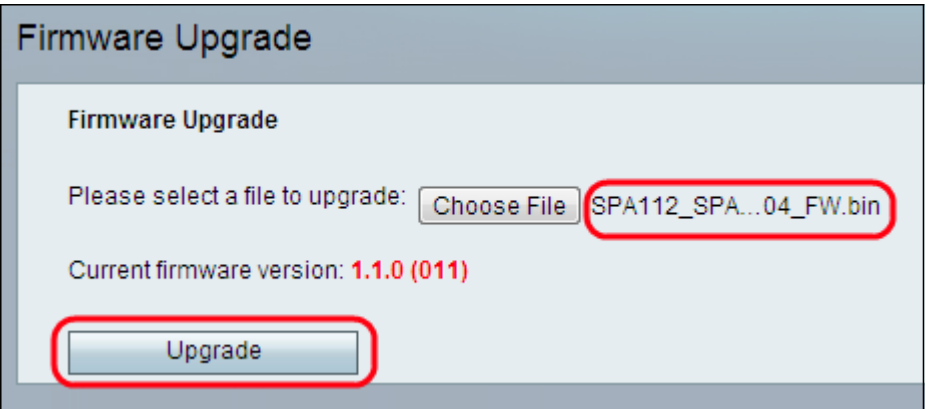

Schritt 3: Klicken Sie auf Upgrade, um mit der Firmware-Aktualisierung zu beginnen.

Hinweis: Wenn die Firmware auf eine frühere Firmware-Version herabgestuft wird, wird das Gerät auf die Werkseinstellungen zurückgesetzt, und alle konfigurierten Einstellungen gehen verloren.

Hinweis: Ein Firmware-Upgrade kann einige Minuten in Anspruch nehmen. Trennen Sie das Gerät nicht von der Stromversorgung, und trennen Sie es nicht vom Computer. Nach Abschluss der Firmware wird Folgendes angezeigt:

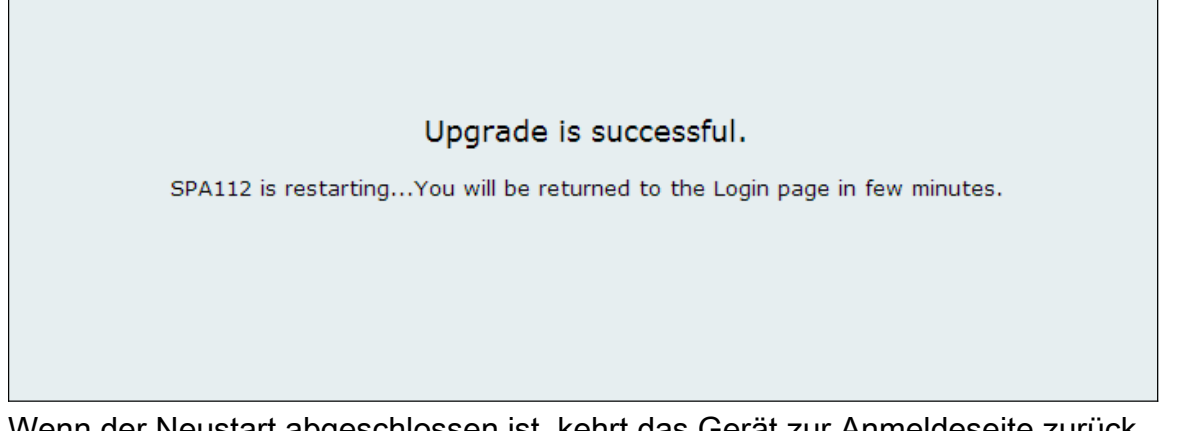

Wenn der Neustart abgeschlossen ist, kehrt das Gerät zur Anmeldeseite zurück.

Weitere Informationen, einschließlich Links zu allen Cisco Artikeln des SPA112 oder SPA122, finden Sie unter den folgenden Links:

- **[Produktseite für Cisco SPA112 ATA mit Router](/content/en/us/support/unified-communications/spa112-2-port-phone-adapter/model.html)**
- <u>[Produktseite für Cisco SPA122 ATA mit Router](/content/en/us/support/unified-communications/spa122-ata-router/model.html)</u>